# **Quick Start**

# Appearance

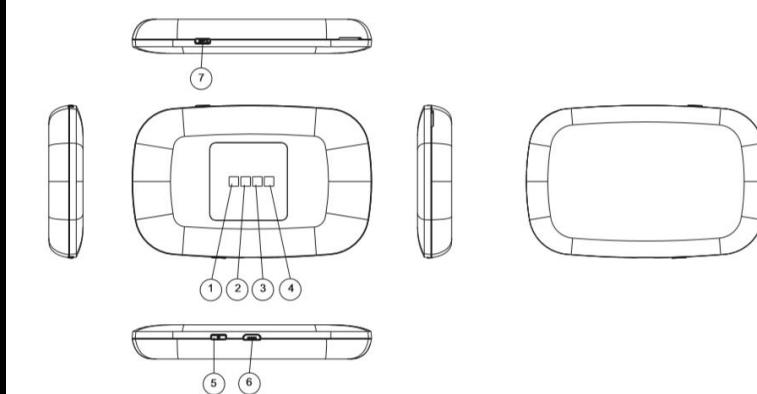

- **1. Signal Indicator**
- Green: Connected to 4G network
- Blue: Connect to 3G network
- Red: No Signal or SIM card is not recognized, etc.
- **2. WiFi Indicator**
- **Blue: WiFi Signal is activate**
- **3. SMS Indicator**
- **Blinking Blue: Have Unread SMS**
- **4. Battery Indicator**
	- Green: Sufficient Battery
- Blinking green: Charging the battery
- Red: Low Battery
- Blinking Red: Device will power off soon.
- **5. Reset Button**

Press and hold to restore your 4G hotspot to its factory settings

- $\hat{\varphi}$  If you forget the user name, password or SSID for your4G hotspot, try restoring the device to its factory settings
- **6. WPS Button**

#### **7. Power Button**

Press and hold to turn your 4G Hotspot on or Off<br>8. Micro USB Port

**8. Micro USB Port**

Installation

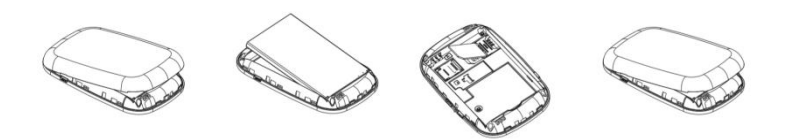

## WiFi Connection

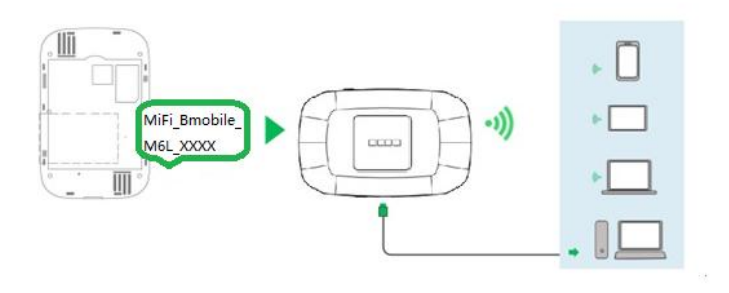

The default SSID(WiFi network name)and WiFi network key are printed on the4G Hotspot Label

We strongly recommend that you change the default SSID and WiFi key to keep your data secure

☆ You can manage your4G hotspot through the Web Interface at **[http://192.168.0.1](http://192.168.0.1/)**.

The default username and password is **admin**.

Click the online help on the web interface to learn more about your4G Hotspot.

 $\hat{\varphi}$  After installation of driver, you can access to Web Interfac[e http://192.168.0.1](http://192.168.0.1/)

# Charging

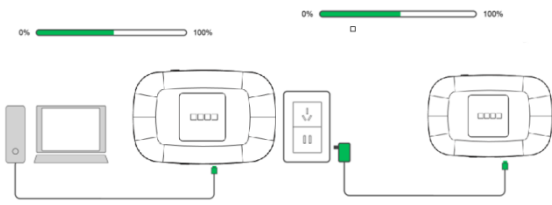

Please only use a charger that is compatible with your4G Hotspot.

The use of an incompatible charger may cause the device to malfunction, fail, or could even cause a fire. Such use voids all warranties, whether expressed or implied, on this product.

 $\hat{x}$  The charger is an optional accessory.

To buy a charger, please contact an authorized retailer.

## Connecting to the Internet

#### **Using an LTE, 3Gnetwork**

The4G Hotspot's management parameters have been preset according to your operator's requirements.

If data is transmitted, the4G Hotspot will automatically connect to the internet. If data is not transmitted for a period of time, the4G Hotspot will automatically disconnect from the network connection.

 $\sqrt{\chi}$  You can log in to the web management page follow below steps:

*Log into Web Management page → Internet Connection → Connection Mode.*

## Bmobile M6L

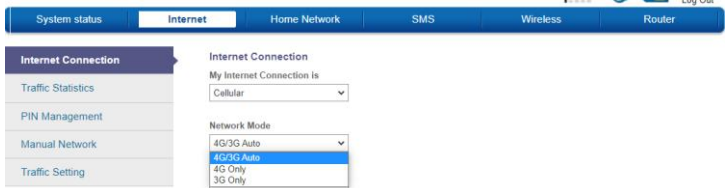

**T.C.** 

#### **Logging into the Web Management page**

☆Make sure that the connection between the 4G Hotspot and the device used to

access the Internet, is working normally.

 $\hat{\varphi}$  Open the browser on your device and enter http://192.168.0.1 in the address box.  $\hat{\mathcal{R}}$  Enter your username and password to log into the web management page. If you

have any difficulty please contact customer care.

Please note:

*The default username is admin The default password is admin*

#### **Restoring to Factory Settings**

If you forget the username, password, or SSID you have set, you can restore the settings on the web management page to the default factory settings. To do so, simply press and hold the RESET button until the 4G Hotspots restarts.

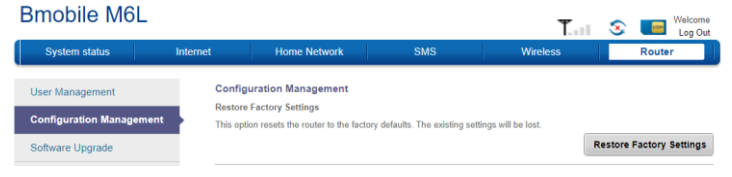

#### **Changing SSID and password**

It is recommended that you change your 4G Hotspot's SSID and password before you

use it. The default SSID and password are printed on 4G Hotspot's label, inthe battery slot of the device.

## **Bmobile M6L**

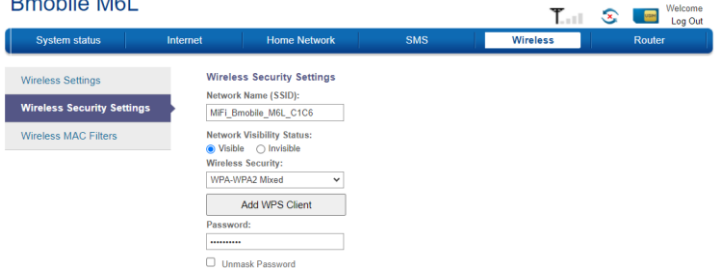

#### **Enable SD card sharing**

\*In HTTP Share Mode, the device only supports FAT/FAT32 file system.

\*HTTP Share Mode: Share SD card via web browser. The removable drive mapping of SD

card via USB port will be disabled.

\*USB Access Only: By the removable drive mapping, user can access SD card \*via USB cable only. The web page of sharing SD card will be disabled.

\*Path to Share: You can input the sharing path, such as /Picture. By typing only, a slash in Path to Share filed, you agree to share entire SD card.

\*Path to Share can't be a dot, and can't contain following characters:  $\langle$  > " ' & + / \: \* |  $# 2 \sim$ 

#### ◇ **Why isn't my 4G Hotspot responding?**

Try restarting the device. If that doesn't work, restore the device to its factory settings

#### ◇ **Why can't I connect to my4G Hotspot sometimes?**

To save Power, your4G Hotspot's WiFi auto off feature is designed to turn off WiFi when there haven't been connections for a while. You can press the power button to turn on WiFi again.

Alternatively, you can disable this feature, although this might impact battery life, Log in to the web interface and disable the WiFi auto off feature.

◇ **Why won't my4G Hotspot connect to a network even though all the settings are correct?** 

The PIN verification feature might be enabled.

You can disable this feature if you find entering the PIN regularly inconvenient.

- ◇ **Why can't I access the Web Interface at 192.168.0.1 ?** This is likely due to an IP address conflict when the 4G Hotspot assigns itself a new IP address. Please try 192.168. 2.1 in this case.
- ◇ **Why won't my4G Hotspot power on?** Your battery is probably out of power.

Charge your4G Hotspot for a While and Power it back on.

◇ **Why did my4G Hotspot power off all of a sudden ?**

Your4G Hotspot may overheat when you use it continuously over a long period of time, and thereby trigger its automated protection system. WiFi will be turn off and your4G Hotspot will power off if this occurs.

Please ensure the device is properly ventilated and cooled before you power it on again.

### **CAUTION: RISK OF EXPLOSION IF BATTERY IS REPLACED BY AN INCORRECT TYPE . DISPOSE OF USED BATTERIES ACCORDING TO THE INSTRUCTIONS**

OS Compatibility Report

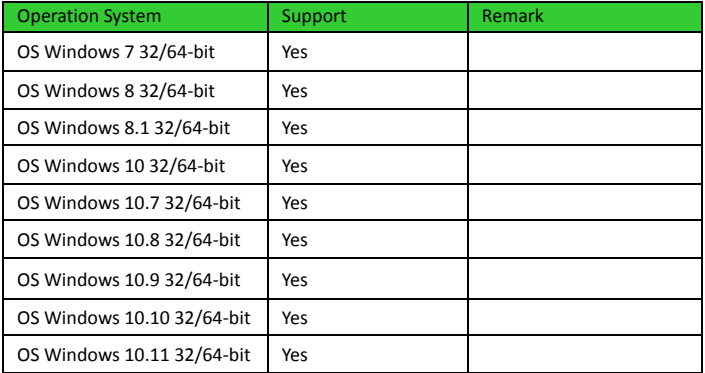

The list is subject to change without prior notice.

15.19 Labeling requirements.

This device complies with part 15 of the FCC Rules. Operation is subject to the following two conditions: (1) This device may not cause harmful interference,

and(2) this device must accept any interference received, including interference that may cause undesired operation.

15.21 Information to user.

Any Changes or modifications not expressly approved by the party responsible for compliance could void the user's authority to operate the equipment.

15.105 Information to the user.

Note: This equipment has been tested and found to comply with the limits for a Class B digital device, pursuant to part 15 of the FCC Rules. These limits are designed to provide reasonable protection against harmful interference in a residential installation. This equipment generates uses and can radiate radio frequency energy and, if not installed and used in accordance with the instructions, may cause harmful interference to radio communications. However, there is no guarantee that interference will not occur in a particular installation. If this equipment does cause harmful interference to radio or television reception, which can be determined by turning the equipment off and on, the user is encouraged to try to correct the interference by one or more of the following measures: -Reorient or relocate the receiving antenna.

-Increase the separation between the equipment and receiver.

-Connect the equipment into an outlet on a circuit different from that to which the receiver is connected.

-Consult the dealer or an experienced radio/TV technician for help. Absorption Rate (SAR) information:

This MIFI meets the government's requirements for exposure to radio waves. The guidelines are based on standards that were developed by independent scientific organizations through periodic and thorough evaluation of scientific studies. The standards include a substantial safety margin designed to assure the safety of all persons regardless of age or health.

FCC RF Exposure Information and Statement The SAR limit of USA (FCC) is 1.6 W/kg averaged over one gram of tissue. This device was tested for typical body-worn operations with the back of the handset kept 1.0cm from the body. To maintain compliance with FCC RF exposure requirements, use accessories that maintain a 1.0cm separation distance between the user's body and the back of the handset. The use of belt clips, holsters and similar accessories should not contain metallic components in its assembly. The use of accessories that do not satisfy these requirements may not comply with FCC RF exposure requirements, and should be avoided. Body-worn Operation

This device was tested for typical body-worn operations. To comply with RF exposure requirements, a minimum separation distance of 1.0 cm must be maintained between the user's body and the handset,including the antenna. Third-party belt-clips, holsters, and similar accessories used by this device should not contain any metallic components. Body-worn accessories that do not meet these requirements may notcomply with RF exposure requirements and should be avoided. Use only the supplied or an approved antenna.